# **Lecam 2 Lecteur de cartes à mémoire**

**Made d'emploi**

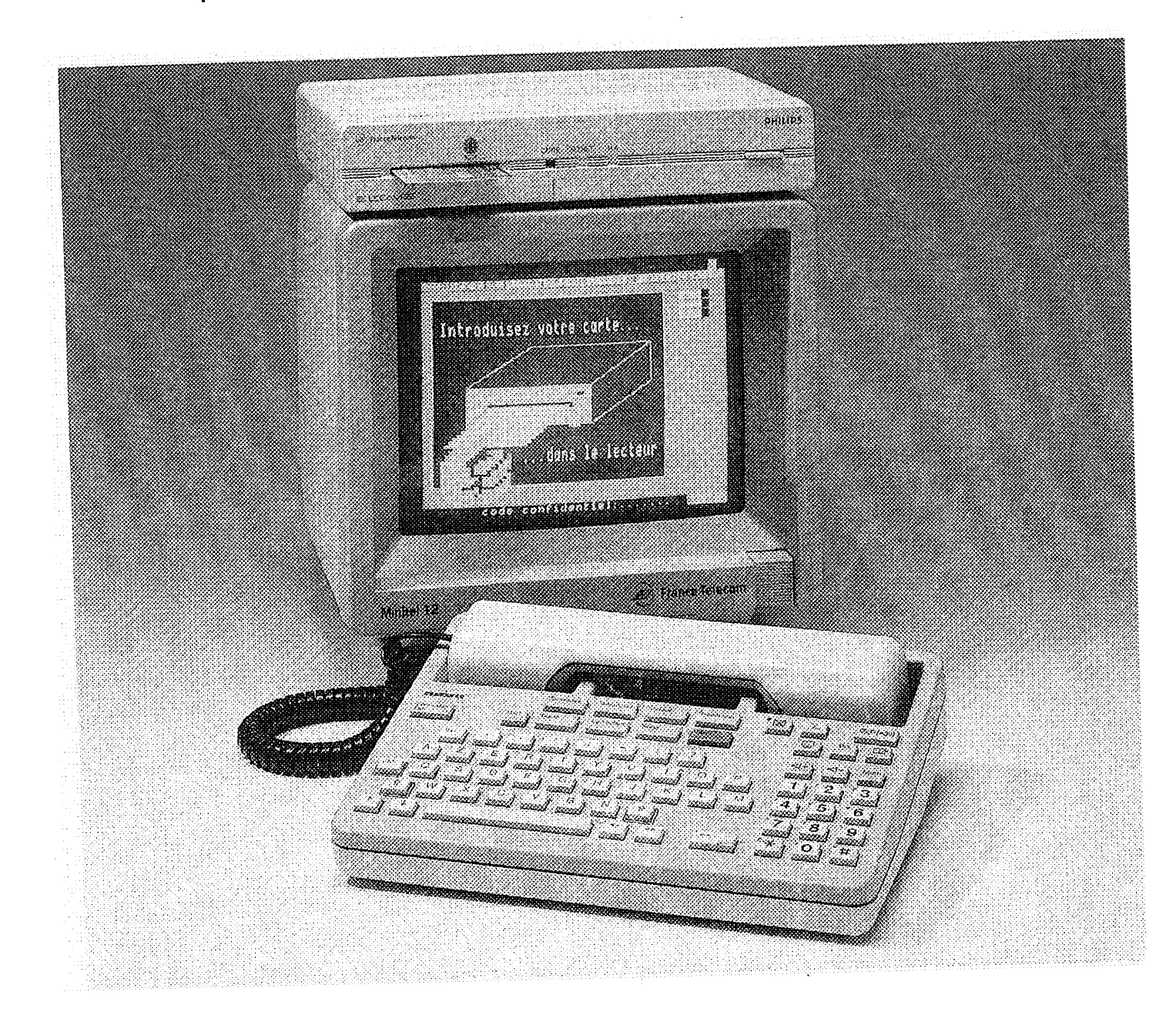

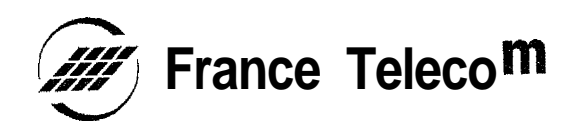

## *Présentation du*

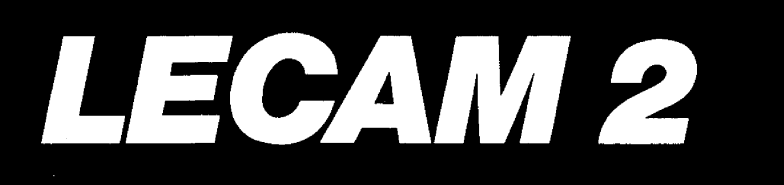

Le LECAM 2 est un lecteur de cartes à mémoire, connectable au Minitel. Associé à la carte à mémoire, il permet de répondre aux nouveaux besoins de sécurité liés au développement des services Télétel, comme par exemple la mise en œuvre de services utilisant le télépaiement.

Confort d'utilisation : Lorsque le scénario de connexion à un service a été mémorisé au préalable dans votre carte, il vous suffit d'introduire celle-ci dans le lecteur. Votre LECAM 2 prend alors automatiquement en charge la procédure de connexion au service, y compris la numérotation téléphonique avec les Minitel à numéroteurs intégrés (Minitel 2, Minitel 12,...).

Sécurité optimale : Le LECAM 2 assure la mise en œuvre des fonctions de sécurité de la carte à mémoire dans les échanges avec un serveur; il permet :

- de contrôler l'authenticité et la validité de la carte ainsi que l'identité du porteur,

- de signer des messages (contrôle de l'intégrité du message et identification de son émetteur) afin de posséder un élément de preuve relatif à une transaction,

- d'assurer la *confidentialité* des échanges par chiffrement et déchiffrement des données transmises.

**Efficacité** : La sécurité ainsi apportée par le LECAM 2 contribue à l'établissement de relations performantes avec les fournisseurs de services (ex. prise en compte immédiate et en toute confiance d'un ordre, d'une commande...).

Le LECAM 2 est universel : il accepte les cartes conformes à la norme 7816 de I'ISO (Organisme International de Normalisation).

Le LECAM 2 est intelligent : il possède une capacité de stockage permanent de programmes et de données. Associé au Minitel il constitue un poste de travail intelligent et indépendant, apte à effectuer des traitements locaux (consultation et mise à jour du contenu de la carte, expertise...) ; pour cela, il suffit d'ajouter un programme dédié dans sa mémoire, par exemple en appelant un service Télétel qui téléchargera ce programme, cette adjonction étant à la charge de chaque application. La sauvegarde des programmes et des données nécessite la mise en place de piles.

## LES VOYANTS DE CONTRÔLE DU LECAM 2

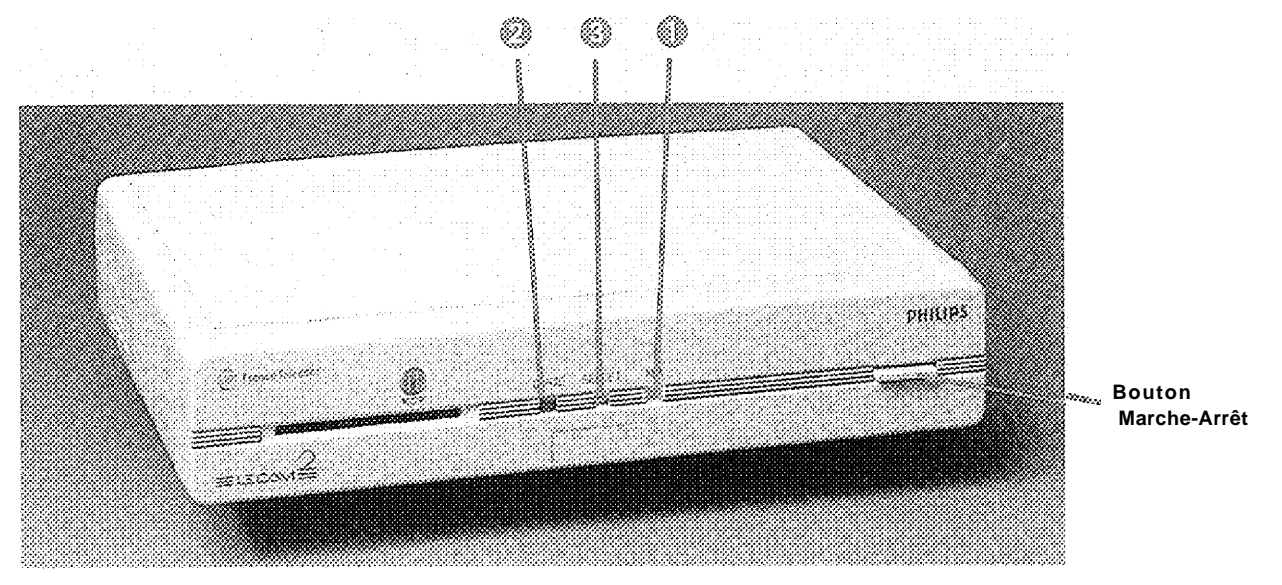

L'emploi du LECAM 2 est facilité par 3 voyants lumineux:

0 le voyant rouge allumé ("M-A") signale la mise sous tension du lecteur ;

0 le voyant jaune ("carte") s'éclaire à chaque fois qu'il est procédé à une lecture ou à une écriture dans la carte à mémoire.

L'accès aux zones protégées (lecture ou écriture), permettant notamment les certifications, nécessite leur ouverture par la fourniture du code porteur. Cette ouverture dure tant que la carte est sous tension (voyant jaune allumé)

Q le voyant vert "secret" s'éclaire comme suit :

• lumière fixe pendant quelques secondes à la mise sous tension du LECAM 2. Elle s'éteint si les tests de bon fonctionnement du LECAM 2 sont corrects ;

lumière *clignotante* pendant 2 secondes suivant la lumière fixe à la mise sous tension du LECAM 2 ; elle signale la présence des-piles et leur bon fonctionnement;

• lumière clignotante pendant la transmission sur le réseau téléphonique (quel que soit le sens) de données chiffrées;

**· lumière fixe** pendant l'échange d'informations frappées au clavier et destinées uniquement à la carte (ex. : saisie du code confidentiel du porteur).

Il ne faut en aucun cas frapper le code confidentiel d'un<u>e carte si le voyan</u> if he faut en aucun cas happ<br>vert est éteint ou clignotant

## **Installer votre**

ЦЕСАМ 2

Le LECAM 2 est directement alimenté par la prise périinformatique des Minitel fournissant une alimentation externe tels les Ml B, M2, Ml 2. Dans les autres cas, une alimentation enfichable doit être utilisée (non fournie avec l'appareil).

#### **@ Branchement sur le Minitel**

Branchez le cordon "périinformatique" qui vous a été fourni sur l'une des deux prises du LECAM 2 et sur la prise "péri-informatique" du Minitel.

#### **0 Branchement d'un autre périphérique**

La deuxième prise "périinformatique" du LECAM 2 permet de raccorder un autre périphérique (imprimante...) fonctionnant à 1200 bds asynchrone (cordon de raccordement non fourni).

#### **0 Branchement d'une alimentation enfichable \***

Fixez la tension de I'alimentation à 9V ; insérez la fiche coaxiale de l'alimentation dans la prise du LECAM 2 ; branchez le bloc de I'alimentation dans une prise électrique 220V.

**En cas de branchement sur un Minitel ne** fournissant pas l'alimentation externe.

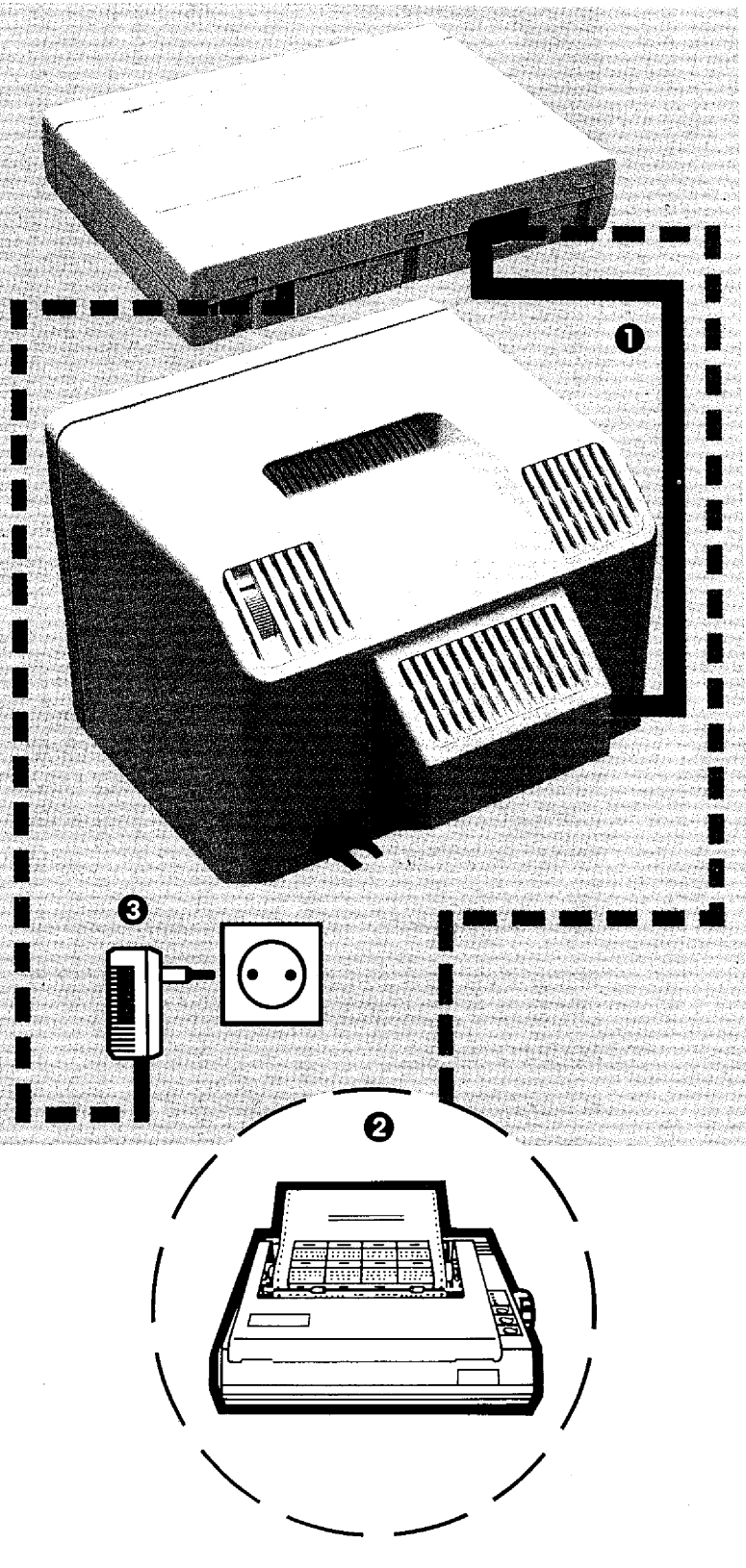

*Caractéristiques de l'alimentation enfichable* : voir "caractéristiques techniques".

#### VERIFICATIONS

*Mise en fonctionnement* du **lecteur** : Le Minitel étant allumé mais non connecté (lettre F en haut à droite de l'écran) mettez le LECAM 2 sous tension en appuyant sur le bouton M-A. Le voyant rouge s'allume. Le voyant vert s'éclaire quelques secondes, puis clignote pendant deux secondes, si les piles sont en bon fonctionnement, et s'éteint (initialisation et tests du LECAM 2).

*Mise en fonctionnement* de *la carte* : Introduisez une carte à microprocesseur dans la fente de lecture du LECAM 2. Le voyant jaune s'aIlume un instant (lecture de la carte).

En cas de panne, prenez contact avec votre Agence Commerciale FRANCE TELECOM.

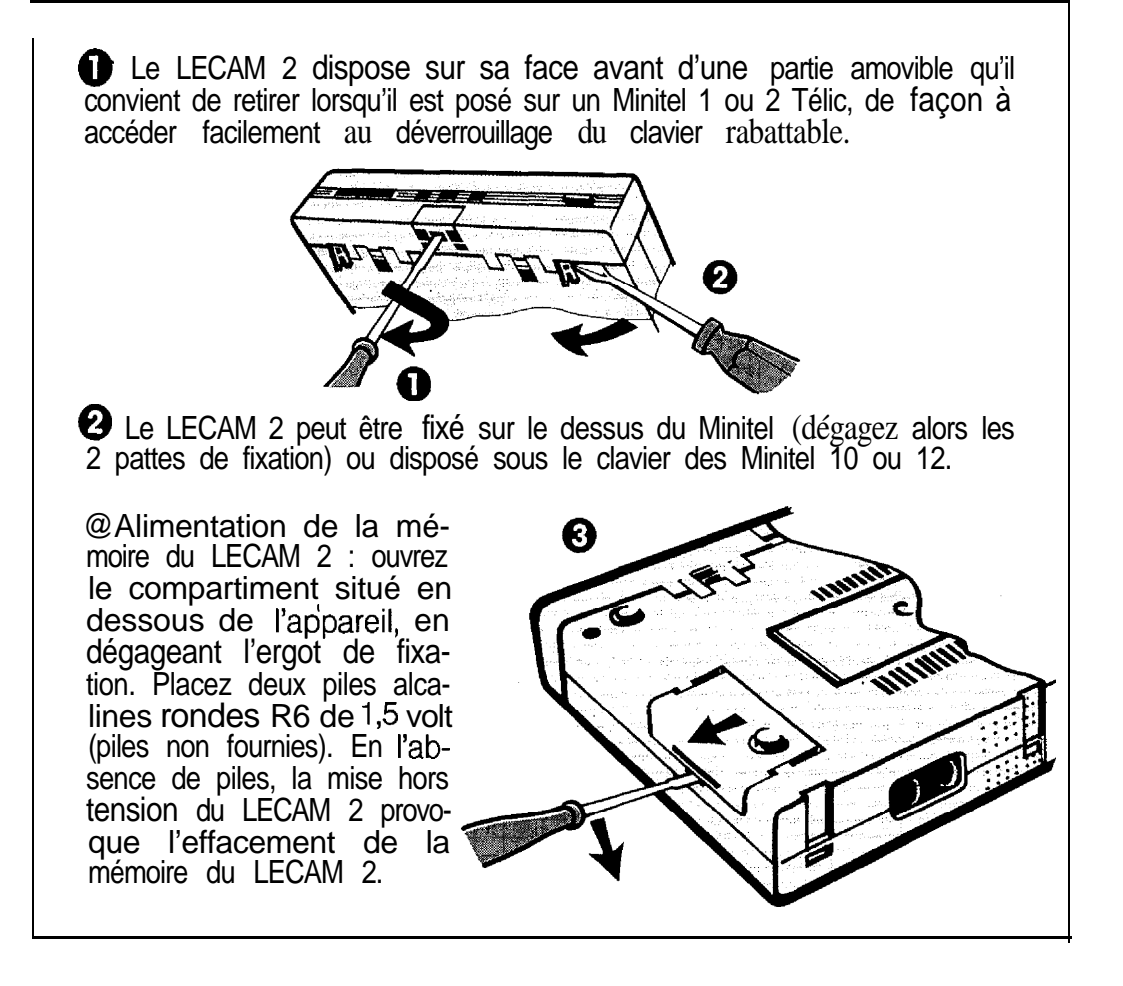

## *Utiliser votre*

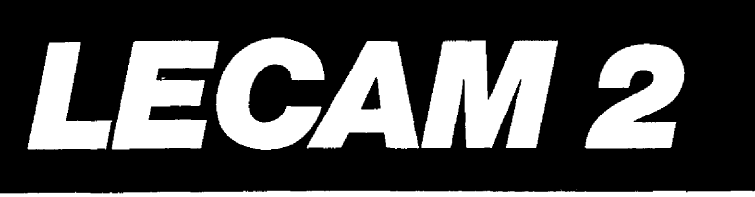

### SI VOUS DEVEZ UTILISER VOTRE LECAM 2 EN AUTONOME OU POUR VOUS CONNECTER A UN SERVICE TELETEL.

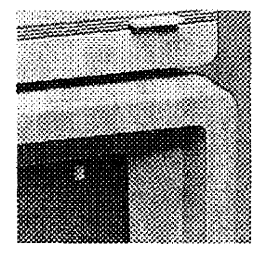

raît en haut à droite de l'écran.

**1. ALLUMEZ VOTRE MINITEL** : La lettre "F" appa-

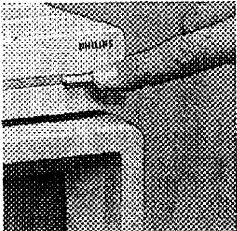

**2. ALLUMEZ VOTRE LECAM** 2 : Appuyez sur le bouton M-A.

VERIFICATIONS : le voyant rouge s'allume ; le voyant vert s'éclaire quelques secondes, puis il s'éteint en l'absence de piles ; si les piles sont en bon fonctionnement, il clignote pendant deux secondes avant de s'éteindre.

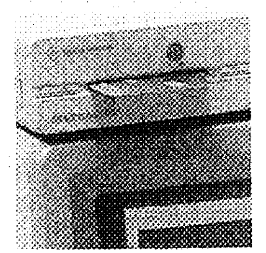

#### **3. INTRODUISEZ VOTRE CARTE A MEMOIRE DANS LE LECAM 2 :**

VERIFICATION : le voyant jaune s'éclaire quelques instants (lecture de la carte), puis s'éteint.

Plusieurs cas peuvent se présenter :

**1. Le LECAM 2 procède automatiquement au lancement d'une** application : Cela signifie qu'une application, et une seule, est disponible dans la mémoire du LECAM 2 ; celle-ci est alors activée automatiquement. Suivez les instructions affichées au Minitel.

**2. Le LECAM 2 exécute un scénario de connexion automatique :** Le dialogue va dépendre du scénario préalablement enregistré dans la carte et du type de Minitel utilisé (avec ou sans numéroteur intégré), il suffit de suivre les instructions affichées au Minitel :

"Composez le numéro" : vous devez composer vous-même le numéro d'accès au réseau Télétel (ou le numéro d'appel du serveur) car il n'est pas inclu dans te scénario de connexion enregistré dans votre carte ; le reste de la procédure est pris en compte automatiquement.

### CONNECTER UN PERIPHERIQUE

Votre LECAM 2 comporte deux prises péri-informatiques identiques : l'une est utilisée pour connecter le LECAM 2 à votre MINITEL, la seconde vous permet de connecter un périphérique (par exemple une imprimante). Ces deux prises respectent le protocole décrit dans le document intitulé "STURM" (\*) ; elles lui permettent de fonctionner avec tout Minitel et tout périphérique assurant la gestion de ce protocole.

Pour savoir si une imprimante fonctionne avec le LECAM 2 :

II faut connaître son comportement par rapport au protocole du réseau Minitel. Toutes précisions de compatibilité vous seront données par le fournisseur du périphérique.

**Si l'imprimante ne gère pas ce protocole,** il est cependant possible de l'utiliser sous certaines conditions :

- l'imprimante doit être située à l'extrémité de la chaîne des périphériques raccordés au Minitel (dans le cas présent, si l'imprimante est le seul périphérique, elle sera connectée sur la prise péri-informatique restée libre du LECAM 2),

- deux cas d'utilisation peuvent alors se présenter :

**e** le LECAM peut être mis hors tension avant une impression : par exemple, après une phase d'identification, si l'usage du LECAM n'est plus nécessaire. Toute imprimante Télétel fonctionne dans ces conditions,

**•** le LECAM doit être laissé sous *tension* : il appartient au service appelé de mettre l'imprimante en situation de fonctionner. Toutes précisions vousseront données par le fournisseur du service.

**REMARQUE** : Les situations peuvent varier en fonction du service consulté et du type d'imprimante utilisé ; il est recommandé de faire un test préalable.

"... Composez le numéro nn nn..." : vous êtes invité à composer vous-même le numéro d'accès qui est enregistré dans votre carte, car votre Minitel ne possède pas de numéroteur intégré ; le reste de la procédure est automatique.

Numérotation automatique..." : votre LECAM 2 est connecté à un Minitel possédant un numéroteur intégré (M2, MIO, M12, M5) ; vous n'avez pas à intervenir' la procédure de connexion se déroule automatiquement.

**3. Le LECAM 2 affiche un menu sur l'écran du Minitel :** Les cartes à mémoire ou le LECAM 2 peuvent contenir des applications préalablement enregistrées dans leur mémoire (ex. scénario de connexion automatique, programme local de lecture. des informations mémorisées dans la carte...) :

- un menu intitulé "REPERTOIRE LECAM" s'affiche sur l'écran du Minitel si plusieurs de ces applications sont présentes. Vous devez alors préciser votre choix pour lancer l'application correspondante,

- un menu intitulé "REPERTOIRE CARTE" s'affiche si votre carte contient plusieurs scénarios de connexion automatique et qu'il n'existe pas d'autre application présente dans la carte ou le LECAM 2. II suffit alors de préciser votre choix pour lancer la procédure de connexion automatique ou de taper <ANNULATION > pour abandonner le processus.

**4. Le LECAM 2 affiche sur l'écran du Minitel le message "Fin de traitement"** : C'est le cas lorsqu'il n'existe aucune application préalablement enregistrée soit dans votre carte, soit dans votre LECAM 2 ; vous devez appeler vous-même le service TELETEL, celui-ci vous indiquera quand introduire votre carte dans le LECAM 2.

SI VOUS DEVEZ UTILISER VOTRE LECAM 2 LORS DE LA CONSULTATION D'UN SERVICE TELETEL:

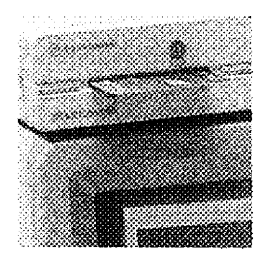

#### **1. ALLUMEZ VOTRE LECAM 2.**

**2. SUIVEZ LES INSTRUCTIONS AFFICHEES SUR LE MINITEL** pour introduire votre carte dans le lecteur ou la retirer.

**NB** : N'oubliez pas de retirer votre carte et d'éteindre le LECAM 2, en appuyant sur le bouton M-A, après chaque utilisation.

### CARACTERISTIQUES TECHNIQUES

*Connexion au Minitel :*

- alimentation par la prise péri-informatique du Minitel,
- alimentation autonome :

@tension 9 V

• ampérage 500 mA minimum

· polarité du connecteur négative sur la partie intérieure, positive sur la partie extérieure.

#### *Connexion à un micro-ordinateur :*

- par un câble d'adaptation,

- grâce à une carte d'émulation du Minitel ou à un modem équipésd'une prise péri-informatique.

#### *Connexion à un autre périphérique :*

le LECAM 2 est conforme aux "Spécifications Techniques d'utilisation du Réseau Minitel" (STURM)

#### *Architecture matérielle :*

- mémoire RAM téléchargeable de 29 KO, dont 28 sauvegardés par 2 piles (type R6 alcaline),

- possibilité d'adjoindre une mémoire ROM additionnelle de 32 KO sous réserve de l'accord préalable de France Télécom.

#### *Cartes à mémoire supportées par le LECAM 2 :*

Celles conformes à la norme 7816 de I'ISO (Organisme International de Normalisation) dont les principales caractéristiques sont :

- fréquence d'horloge 3,579545 MHz,
- taux de modulation 9600 bauds,
- tension d'écriture dans la carte  $5$  à  $25$  V par pas de  $0.1$  V,
- courant de programmation 25 ou 50 mA,
- courant d'alimentation 200 mA maximum.

#### *Pour mettre en œuvre une application TELETEL sécurisée par LECAM 2 et carte à mémoire :*

L'ensemble des éléments nécessaires au développement de telles applications est décrit dans le document intitulé "LECAM 2 , Spécifications Techniques d'utilisation". Ce document, comme l'ensemble de la documentation technique TELETEL, est disponible au

#### , **CNET PARIS A**

Département Documentation Technique 38-40, avenue du Général Leclerc 92131 ISSY LES MOULINEAUX Tél. (1) 45 2961 37

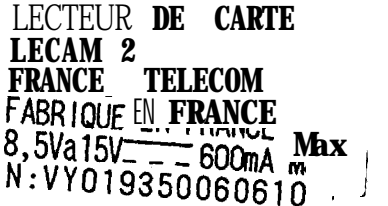

**Ei**Z8

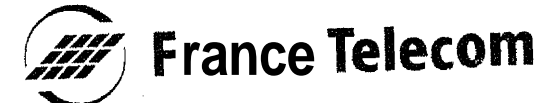

**Direction Générale/Direction Commerciale** 6, place d'AIleray 75505 Paris Cedex 15

RCSPARtS B **380129866**